## Introduction to StaffSavvy

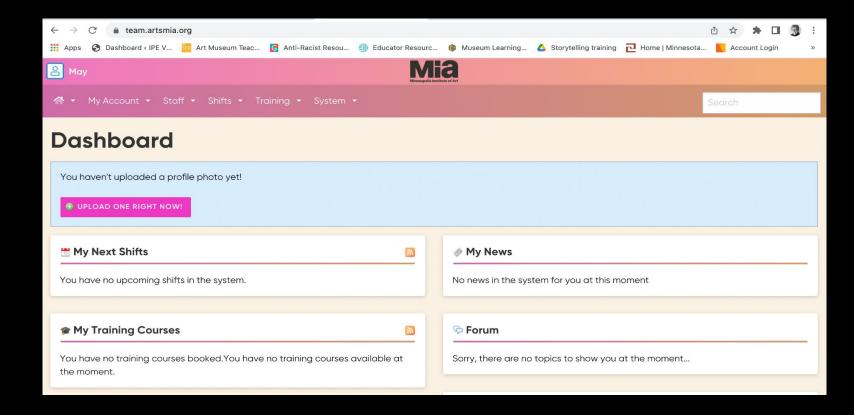

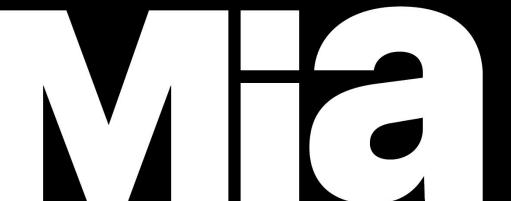

## What is our new tour scheduling system?

Paula Warn (Tour Office) is using two new systems to schedule tours: Artifax and StaffSavvy.

Artifax is a scheduling system used museum-wide for all events. We draw the biweekly report from Artifax. As guides, you will not access this system.

StaffSavvy is a Human Resources system that Paula uses to assign guides to tours, as well as maintain guide availability and guide records. You will view tour assignments and checkout from tours in this system. This replaces MyMia.

Active guides received an email invitation to log on to StaffSavvy, using a temporary password. This was sent to the email listed on the

guide roster.

The StaffSavvy site is

https://team.artsmia.org

Click on the "Login" button.

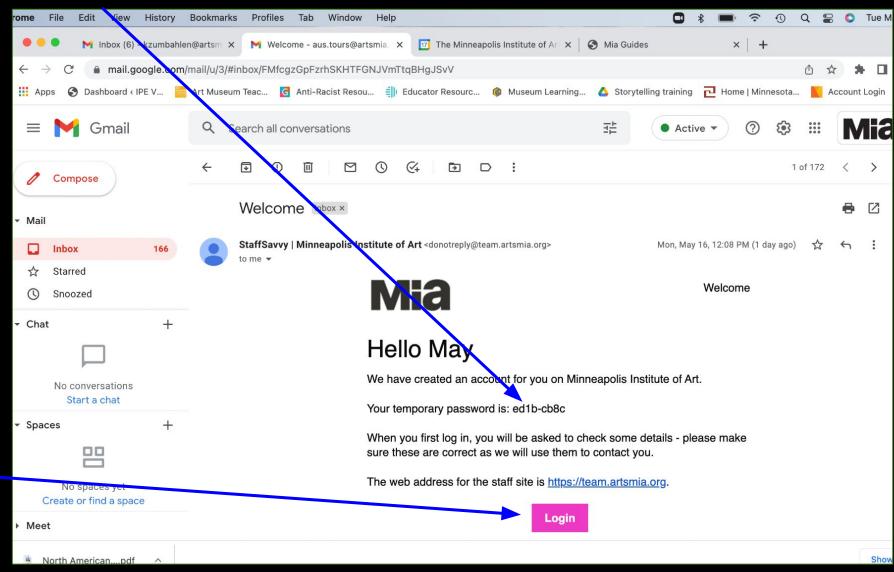

Minneapolis Institute of Art

StaffSavvy also is available as an app for smartphones. Download it from the App Store, then enter the URL for Mia's account to get started: https://team.artsmia.org

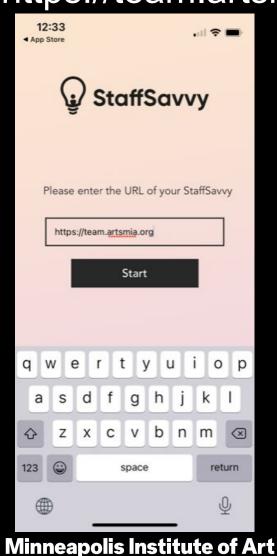

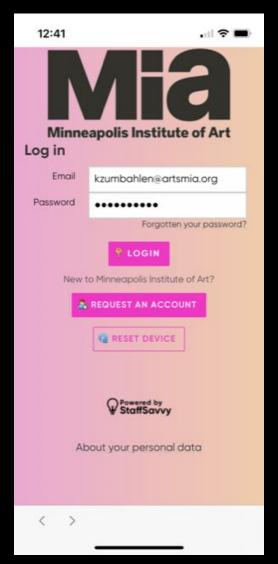

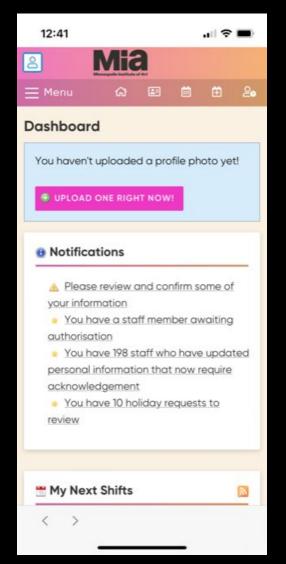

One of the benefits to this system is receiving all assignment notifications in your email. These emails will always come from StaffSavvy (not Paula). Because of this, you should check your email every day or every other day, to be aware of assignments.

If your email changes, let us (Debbi, Kara, or Paula) know directly and we will update the system. Do not change in StaffSavvy as we have additional files to update with that information.

Assignments will be either a scheduled one-hour tour assignment or an "on offer" two-hour assignment. ("On offer" is being tested and will roll out later to all.) Scheduled Assignments: In this example email, you will see the basic details of the assignment (Date/Time, Audience, and Tour Title). When you click on "View," you will enter StaffSavvy to see ALL details.

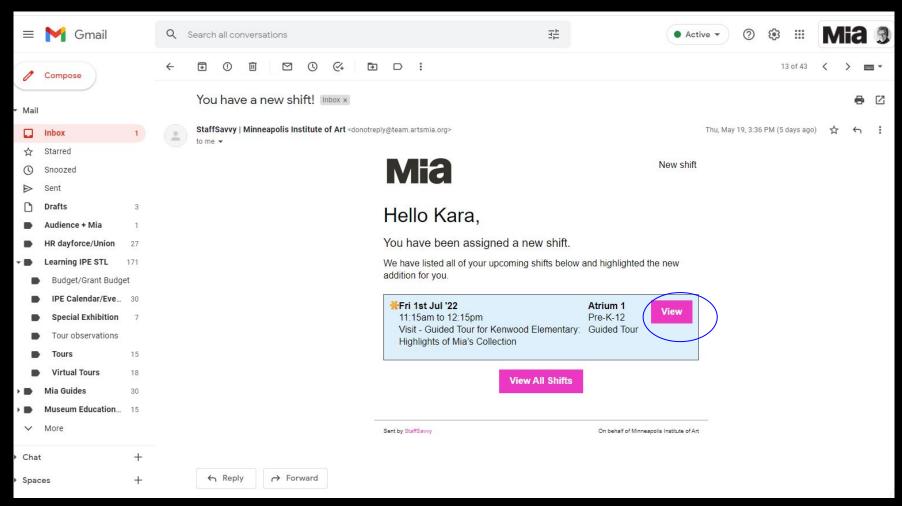

Assignment details: If you are lead, you will see it in the Skill line. Scroll down the page to see more details.

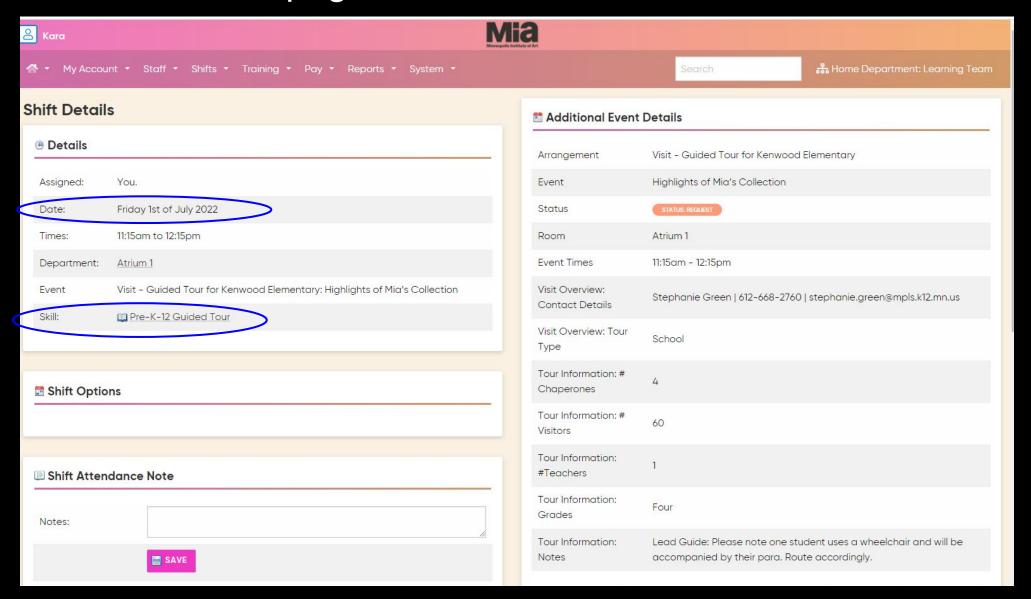

Department/Room = the starting point for the tour

Atrium 1: Target Atrium, First Floor (school tours)

General Mills: General Mills Upper Lobby\*

Museum Tour: (not a physical room, but used for on-offer assignments)

\*Beginning June 4, all tours will depart from General Mills Lobby for the summer months.

## Assignment details: You will see other assigned guides under "Colleagues for this shift" and the lead guide listed.

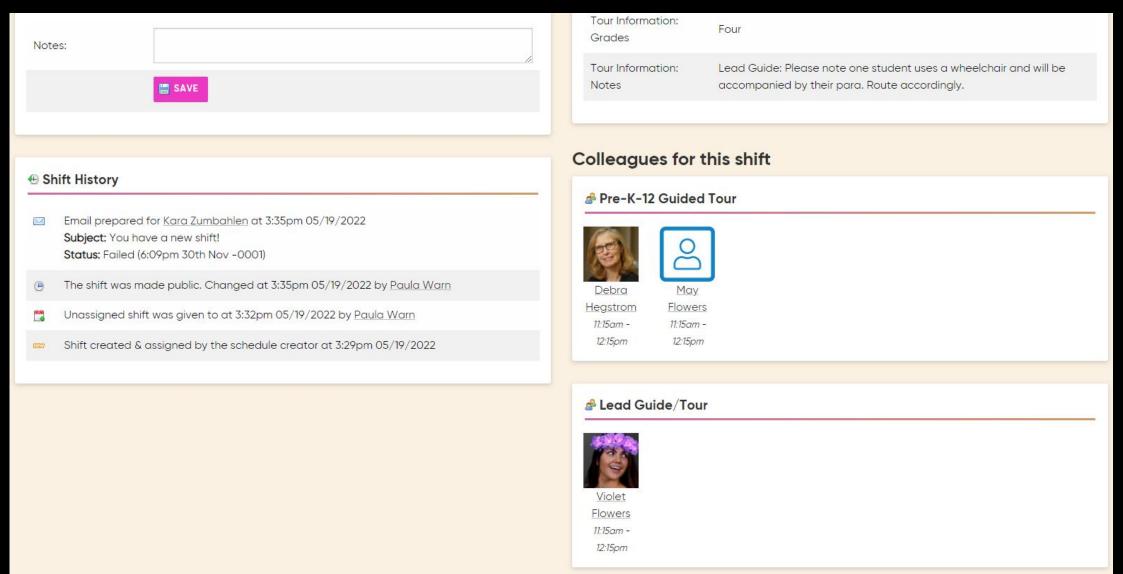

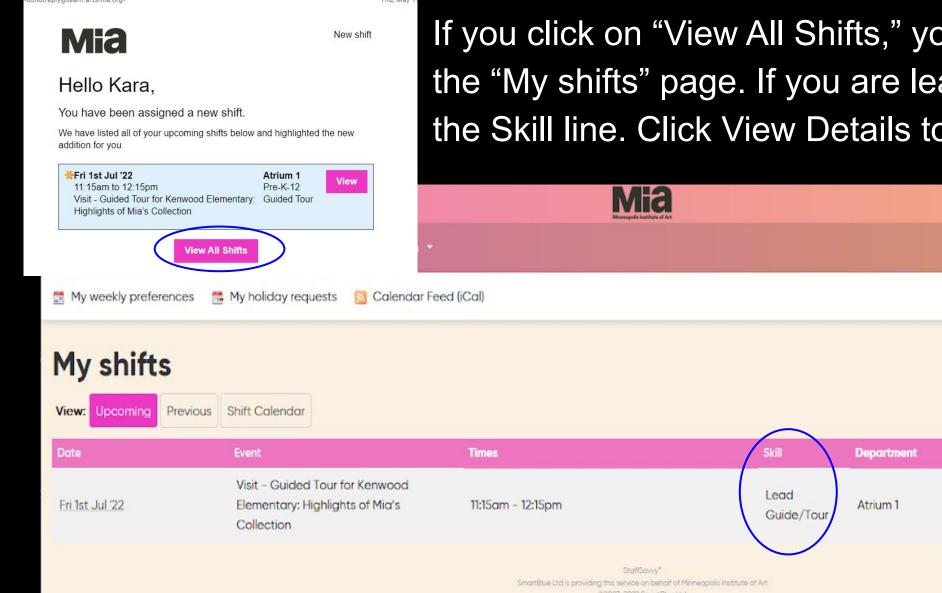

If you click on "View All Shifts," you will be taken to the "My shifts" page. If you are lead, you will see it in the Skill line. Click View Details to see all information.

Info

(8)

VIEW DETAILS

StaffSavvy is a live system and is always up to date.

Please be mindful that any printed tour document or screenshot that you create is static.

It is important to log in to your StaffSavvy dashboard regularly.

Here are a couple more features you should know about. If everyone adds a photo, you can see all guides on the Photo Wall!

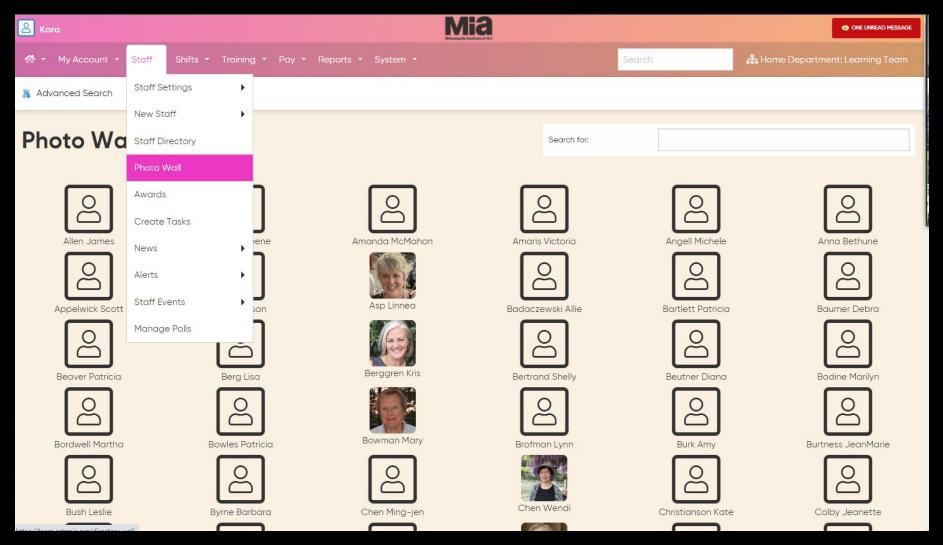

There is a Staff Directory, listing all guides, with a message function. Our staff will continue to reach out to you via your email, not through StaffSavvy messaging.

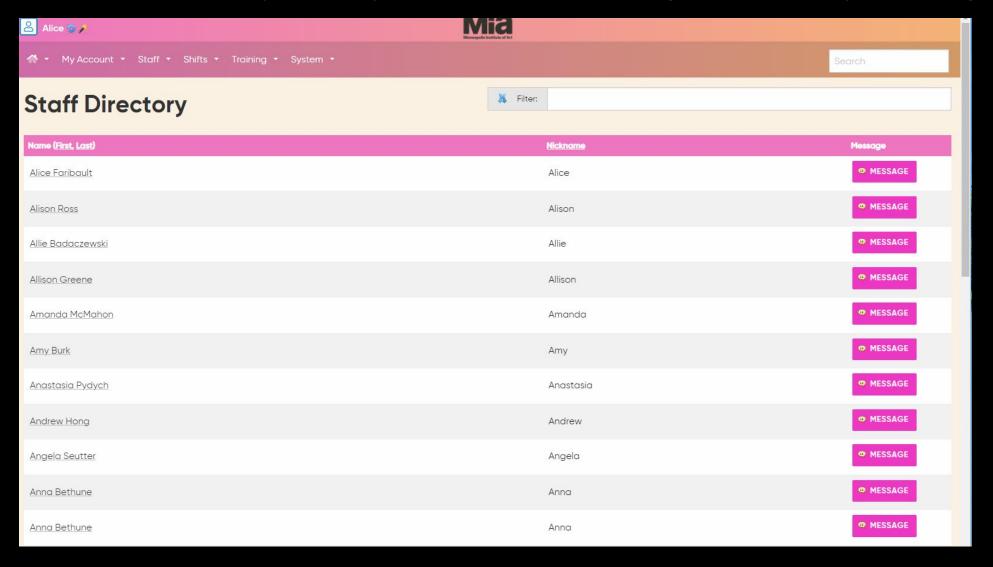

If you use this messaging function to communicate with another guide, you will want to be sure whomever you message knows to check messages in the system. If you have a new message, you will see that noted in the upper right corner of your screen.

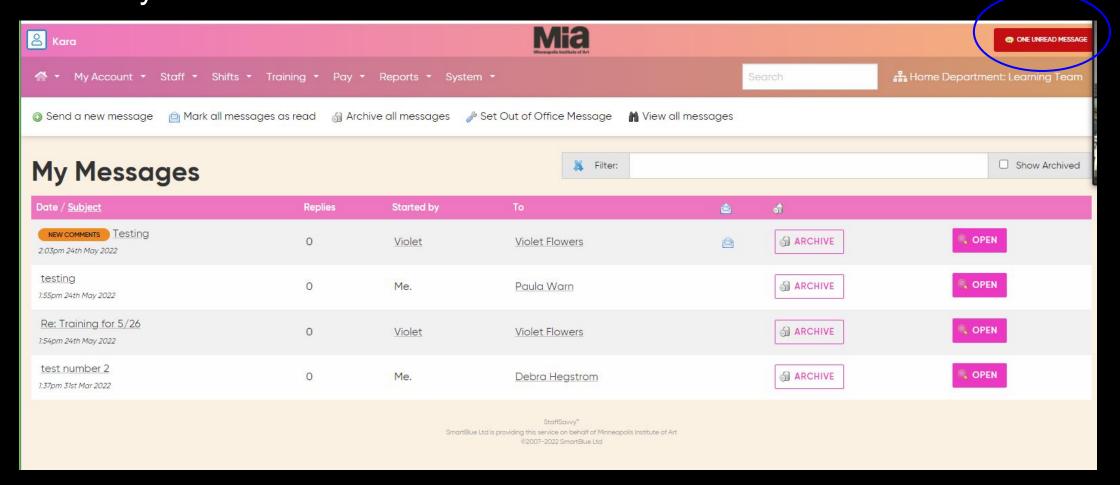

## Questions or concerns?